# **Phone User Features** Quick Reference Guide

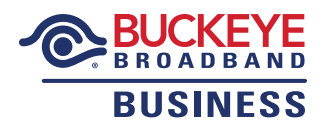

Business lines may have access to the following features. Feature availability is based on the business line package applied. Additionally, there are other add-on features available such as voicemail, call recording, and conferencing. For more information, please contact Buckeye Broadband Business.

# **Call Forwarding**

Allows your incoming calls to be automatically redirected to another telephone number or device.

#### TO ACTIVATE CALL FORWARDING:

- 1. Dial  $\oplus$   $\oslash$  6 from the business line
- 2. After you hear the second dial tone, enter the telephone number where you would like to have the calls forwarded.
- 3. Upon successful completion, you will hear a two-beep confirmation.

#### TO DEACTIVATE CALL FORWARDING:

1. Dial  $(7)$  3 $(4)$  from the business line

If access to the site is not available, call forwarding may be turned on or off remotely.

### TO ACTIVATE CALL FORWARDING REMOTELY:

- 1. Call 419.724.9938
- 2. Input the business line phone number
- 3. Input the assigned PIN
- 4. Dial  $\oplus$   $(7)(6)$
- 5. Input the telephone number where you would like the calls forwarded

#### TO DEACTIVATE CALL FORWARDING REMOTELY:

- 1. Call 419.724.9938
- 2. Input the business line phone number
- 3. Input the assigned PIN
- 4. Dial  $(30)$   $(4)$

# **Speed Dial 8**

Allows you to store up to 8 telephone numbers for quick dialing, using two key presses. To use this feature, you must first configure the speed dials and then they will be available for use.

#### TO PROGRAM A SPEED DIAL:

- 1. Dial  $\odot$  0 from the business line.
- 2. Input the desired speed dial number (2–9) followed by the full telephone number you want it to dial.
- 3. The system will respond with a confirmation tone followed by dial tone.
- 4. If programming additional numbers, repeat the process using a different speed dial number.

#### TO USE A CONFIGURED SPEED DIAL:

1. Dial speed dial number then  $$\oplus$  from the business line.$ 

# **Automatic Call Back**

Allows you to automatically redial your last incoming call. This feature cannot be used if the number that called was private, anonymous, or cellular.

#### TO USE AUTOMATIC CALL BACK:

1. Dial  $\odot$   $\odot$   $\odot$  from the business line.

# **Call Privacy**

Blocks your caller information from being displayed when making any outgoing calls. This is a per-call feature, so it must be used each time you want to make a private call.

# TO USE CALL PRIVACY:

1. Dial  $\Theta$   $\textcircled{1}$  followed by the phone number you wish to dial.